<span id="page-0-0"></span>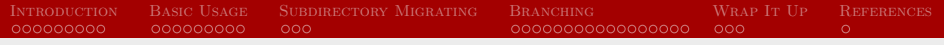

# VERSION CONTROL: GITTING STARTED

## Cai Li

#### October 2014

[Version Control: Git](#page-42-0)

<span id="page-1-0"></span>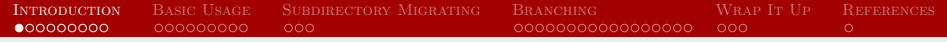

#### WHAT IS VERSION CONTROL?

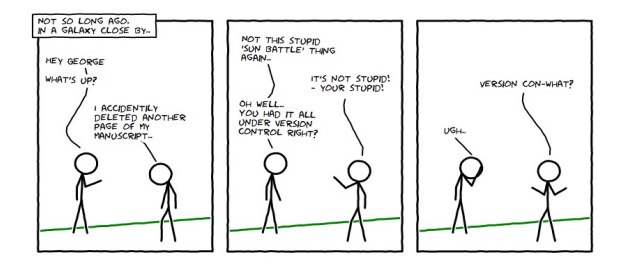

Version control is a system that records changes to a file or set of files over time so that you can recall specific versions later.

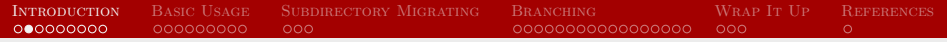

### LOCAL VERSION CONTROL SYSTEM

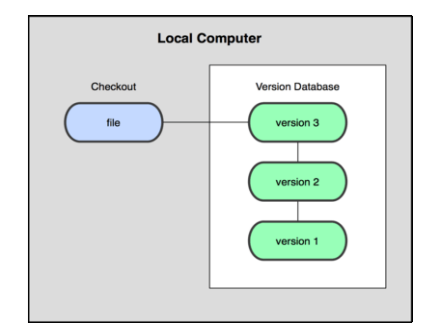

• rcs (still in use).

This system keeps patch sets (the differences between files).

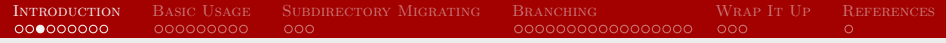

#### Centralized Version Control System

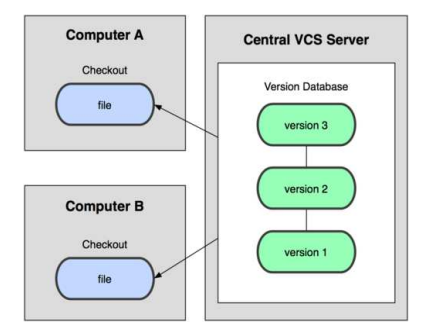

- CVS, Subversion, Perforce.
- It has been the standard for version control for many years.

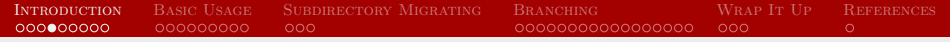

#### Distributed Version Control System

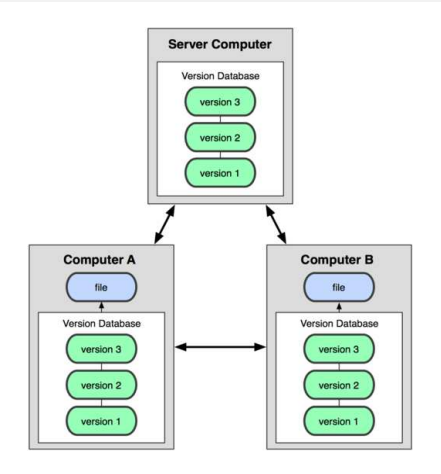

- **Git, Mercurial, Bazaar or Darcs.**
- "Distributed-is-the-new-centralized".

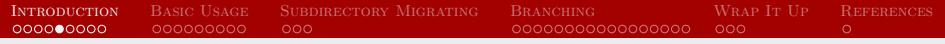

### SHORT HISTORY OF GIT

- Linux kernel project.
- Learn from BitKeeper.
- Initially designed and developed by Linus Torvalds in 2005.

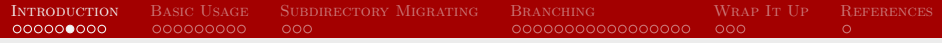

### Advantages of Git

- Speed and simple design.
- Strong support for non-linear development (thousands of parallel branches).
- Fully distributed.
- Able to handle large projects like the Linux kernel efficiently.
- Free and open source.

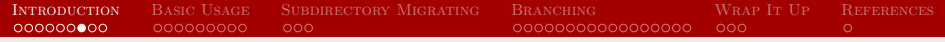

#### WHAT MAKES DIFFERENCE?

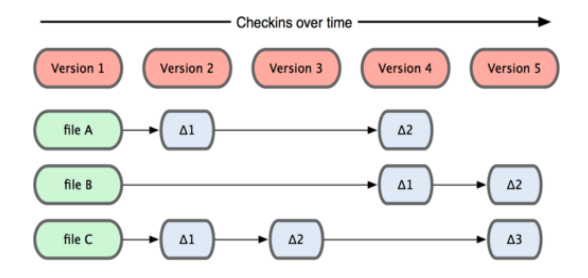

Other systems tend to store data as changes to a base version of each file.

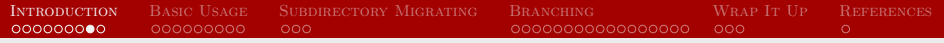

#### THE WAY OF GIT

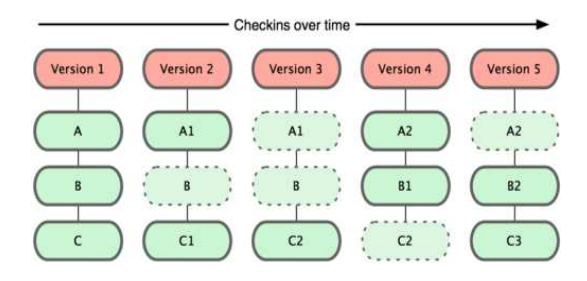

Git stores data as snapshots of the project over time.

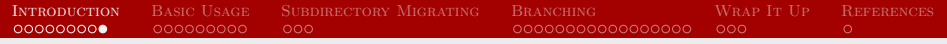

### Workflows of Git

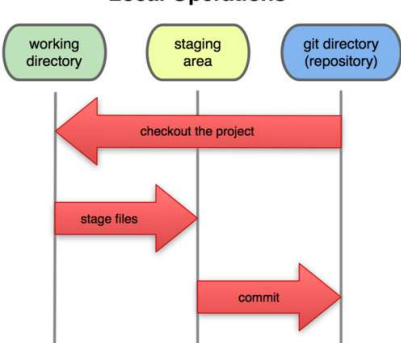

#### **Local Operations**

- Modify files in working directory.
- Add snapshots of them to staging area.
- Do a commit: store snapshot permanently to Git directory.  $\bullet$

<span id="page-10-0"></span>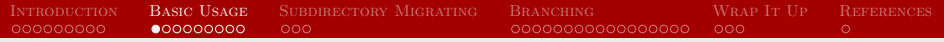

SETTING UP

#### Identify yourself:

- \$ git config --global user.name "cli9"
- \$ git config --global user.email "cli9@ncsu.edu"

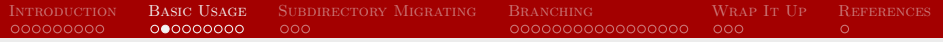

#### **INITIALIZING**

### Set up a project: \$ git init

'10ST1SXY /f/Working Section/2014 Fall/Group Meeting/Exampl

\$ git config --global user.email<br>cli9@ncsu.edu

dministrator@WINXVI710ST1SXY /f/Working Section/2014 Fall/Group Meeting/Example

\$ git init<br>Initialized empty Git repository in f:/Working Section/2014 Fall/Group Meeting/E<br>xample/.git/

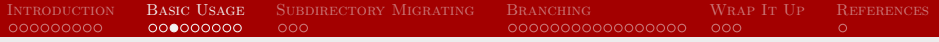

## **ADDING**

Keep things tracked and check status often

- $\bullet$  \$ git status
- $\bullet$  \$ git add ...

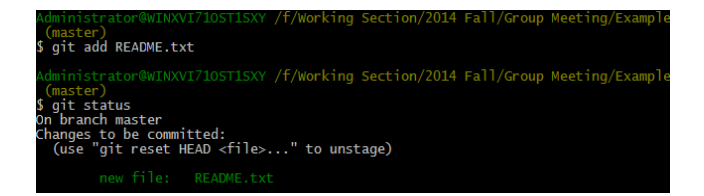

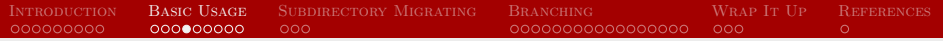

#### COMMITTING

Once files are staged: \$ git commit -m "..."

> ST1SXY /f/Working Section/2014 Fall/Group Meeting/Example (master ,<br>5 git commit -m "README"<br>[master 61bObbd] README 1 file changed, 1 insertion(+) create mode 100644 README.txt dministrator@WINXVI710ST1SXY /f/Working Section/2014 Fall/Group Meeting/Example (master) git status n branch master nothing to commit, working directory clean

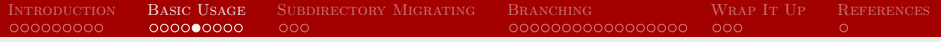

#### **DIFFERENCES**

By default, HEAD points to the most recent commit.

- \$ git diff HEAD
- \$ git diff --staged

```
710ST1SXY /f/Working Section/2014 Fall/Group Meeting/Exampl
 (master)git add README.txt
  ministrator@WINXVI710ST1SXY /f/Working Section/2014 Fall/Group Meeting/Example
  master
 git diff HEAD
    -- ait a/README.txt b/README.txt
index 69de6b8..1d2ff62 100644
-- a/README.txt
++ b/README.txt
 No newline at end of file
     is not an example.
 No newline at end of file
```
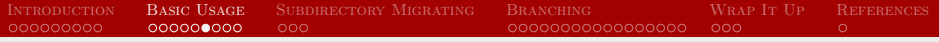

#### **REMOTE**

Add a remote sever, like GitHub:

- $\bullet$  \$ git remote add origin ...
- $\bullet$   $\frac{6}{5}$  git push -u origin master

```
ninistrator@WINXVI710ST1SXY /f/Working Section/2014 Fall/Group Meeting/Exampl
 (master)
 git push -u origin master
Counting objects: 9, done.
Delta compression using up to 4 threads.
Compressing objects: 100% (4/4), done.<br>Writing objects: 100% (4/4), done.<br>Writing objects: 100% (9/9), 681 bytes | 0 bytes/s, done.<br>Total 9 (delta 1), reused 0 (delta 0)
Branch master set up to track remote branch master from origin.
```
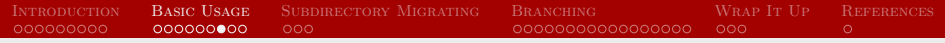

### Working with SSH Key

Add the public key to GitHub account:

- $\bullet$  \$ ls -al ∼/.ssh
- $\circ$  \$ ssh-agent bash
- \$ ssh-add ∼/.ssh/id\_rsa

[cli9@zhou-lnx\_codebase]\$ ssh-agent\_bash [cli9@zhou-lnx codebase]\$ ssh-add ~/.ssh/id rsa Enter passphrase for /home/cli9/.ssh/id rsa: Identity added: /home/cli9/.ssh/id rsa (/home/cli9/.ssh/id rsa) [cli9@zhou-lnx codebase]\$

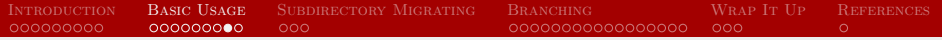

#### **HISTORY**

#### Check history: \$ git log

```
, y.e.<br>commit 785e2a48cbb2d99754fdaf06930f9bbedba977af<br>Author: cli9 <cli9@ncsu.edu>
Date: Fri Oct 3 18:00:41 2014 -0400
   Modify code
commit 3c0f8ceff1a16da93f05cf00ade562347027bea9
Author: cli9 <cli9@ncsu.edu>
Date: Fri Oct 3 17:58:53 2014 -0400
    Add code
commit afc970efb22324deb2cc624e177c69db3de12b52
Author: cli9 <cli9@ncsu.edu>
Date: Fri Oct 3 14:26:09 2014 -0400
   Modified README
 ommit 61b0bbdfc15179a38d1813cd508fcc3db2205bc4
Author: cli9 <cli9@ncsu.edu>
Date: Fri Oct 3 14:18:46 2014 -0400
    README
```
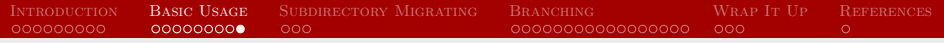

### U<sub>NDO</sub>

- $\bullet$  \$ git checkout -- ...: go back to the point since the last commit.
- $\bullet$  \$ git reset ...: unstage files.
- $\bullet$   $\frac{6}{3}$  git rm ...: different from  $\frac{6}{3}$  rm ....

<span id="page-19-0"></span>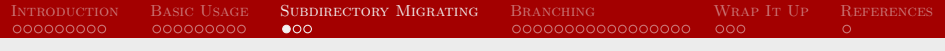

## Goal

- Move "codebase" from the github.ncsu.edu to github.com.
- Don't move other folders in the repository.
- Preserve the Git commit history for the directory we are moving.

## FROM HERE (STEP 1)

Get files ready for the move:

- $\bullet \#$  Don't mess up the original repo
- **•** \$ git clone git@github.ncsu.edu:cli9/Example.git
- \$ cd Example
- $\bullet$   $\#$  Don't affect remote server
- $\bullet$  \$ git remote rm origin
- $\bullet \#$  Only keep the codebase folder
- \$ git filter-branch --subdirectory-filter codebase -- --all
- $\bullet$  \$ mkdir codebase
- $\bullet$  \$ git add.
- $\bullet$  \$ git commit

## To There (Step 2)

Merge files into new repository:

- $\bullet \#$  Don't mess up the original repo
- **•** \$ git clone git@github.com:cli9/Example-Pub.git
- \$ cd Example-Pub
- $\bullet \#$  Add a remote repo
- \$ git remote add repo-A-branch ./Example
- $\bullet \#$  Merge!
- \$ git pull repo-A-branch master
- \$ git remote rm repo-A-branch
- $\bullet$  # Push to github.com
- $\bullet$  \$ git push

<span id="page-22-0"></span>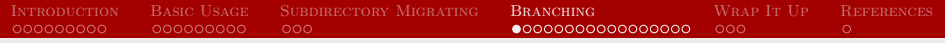

### BRANCHING MODEL

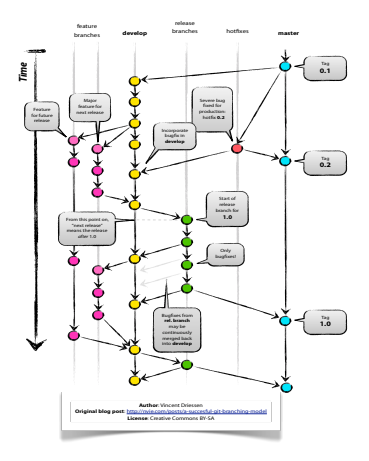

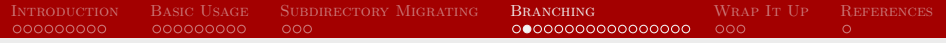

### Simplified Version

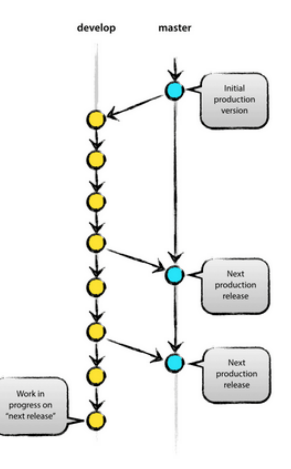

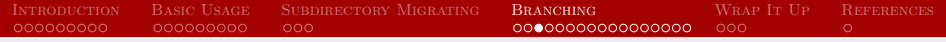

#### GETTING TO KNOW COMMIT

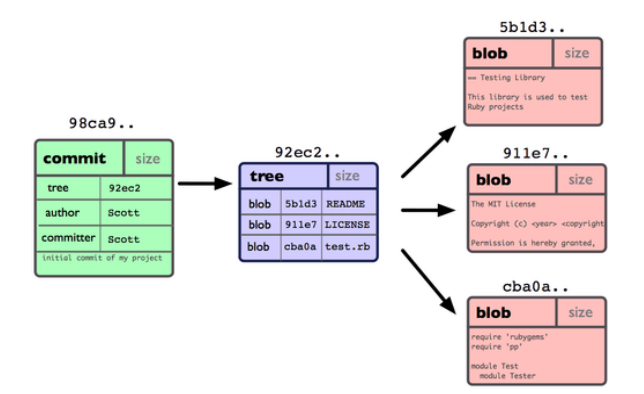

Commit object has the metadata and a pointer to the root of project tree object so it can re-create that snapshot when needed.

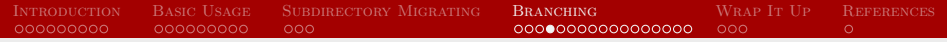

#### MULTIPLE COMMITS

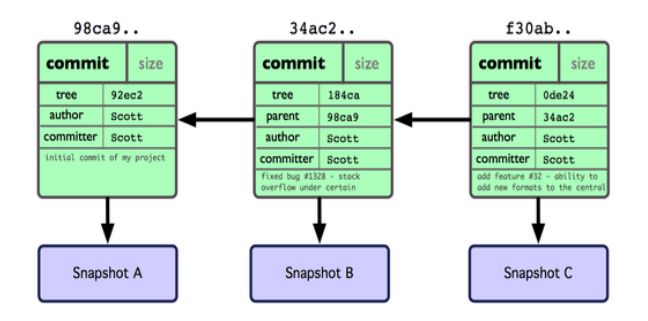

The next commit stores a pointer to the commit that came immediately before it.

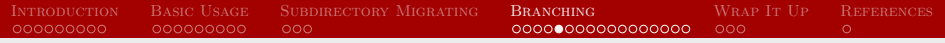

#### WHAT IS BRANCH

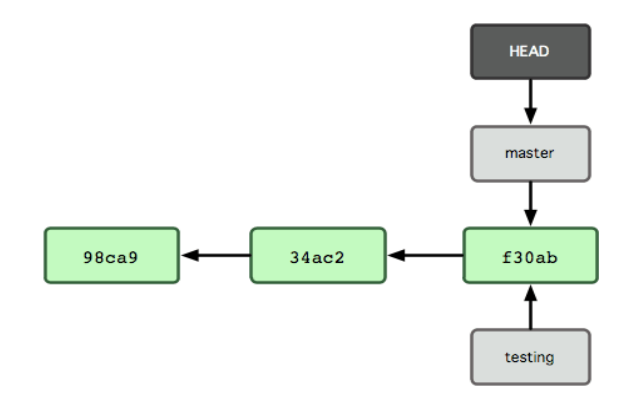

- HEAD is a pointer to the local branch youre currently on.
- Branch is a lightweight movable pointer (cheap).

[Version Control: Git](#page-0-0)

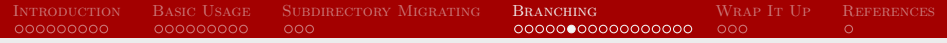

## ONE AHEAD OF ANOTHER

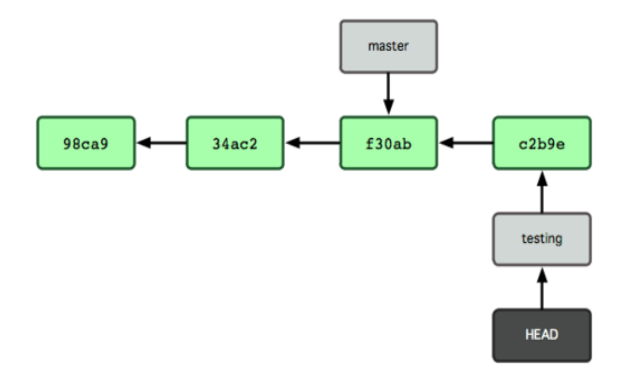

Fast-forward merge: move the pointer forward.

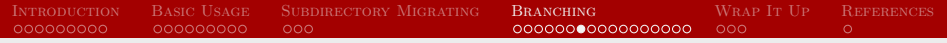

### DIVERGENT COMMITS

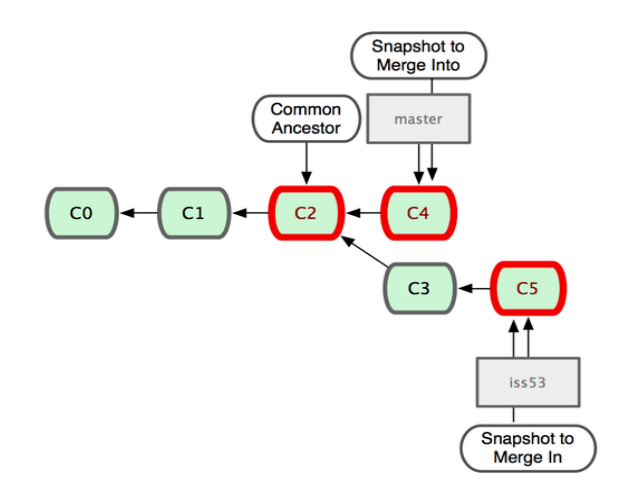

[Version Control: Git](#page-0-0)

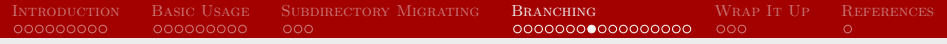

#### How Does Merge Work

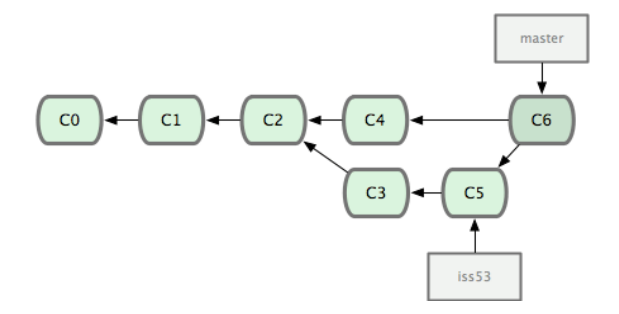

- Three-way merge made by the 'recursive' strategy.
- New commit has more than one parent.
- Automatically.

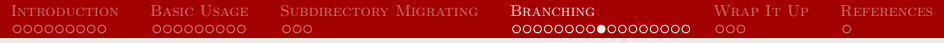

## BRANCHING WORKFLOWS

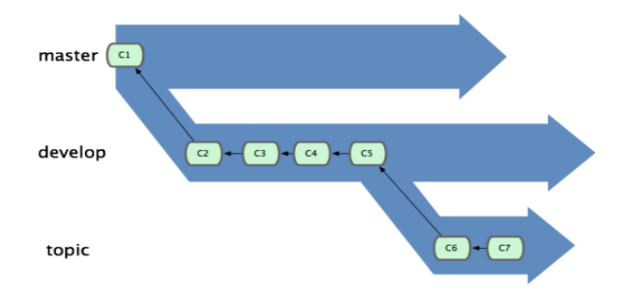

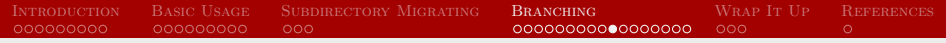

### ANOTHER WAY TO GO

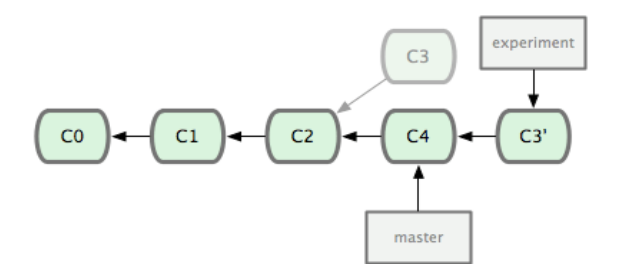

- Rebase: take the patch of the change introduced in C3 and reapply it on top of C4.
- Followed by fast-forward merge.
- Different history, same results.

## BRANCHING OUT

- $\bullet$  \$ git branch ...: start a new branch.
- $\bullet$  \$ git checkout  $\ldots$ : switch to it.
- $\bullet$   $\frac{6}{3}$  git branch: check the current branch.

```
[cli9@zhou-lnx Example-Pub]$ git checkout master
Switched to branch 'master'
[cli9@zhou-lnx Example-Pub]$ git branch
 develop
 gh-pages
 master
[cli9@zhou-lnx Example-Pub]$
```
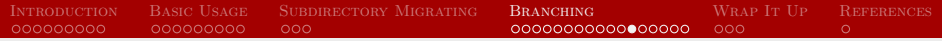

#### Master Branch

There is a bug in version 2.0:

```
[cli9@zhou-lnx codebase]$ echo "This is a buq" >> bug.txt
[cli9@zhou-lnx codebase]$ 1s
bug.txt code.txt
[cli9@zhou-lnx codebase]$ git tag
v1.0v2.0[cli9@zhou-lnx codebase]$
```
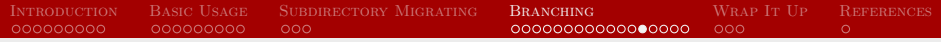

#### Develop Branch

#### Sync with master branch:

```
[cli9@zhou-lnx codebase]$ git checkout develop
Switched to branch 'develop'
[cli9@zhou-lnx codebase]$ git pull origin master
From github.com:cli9/Example-Pub
 * hranch
                    master -> FETCH HEAD
Updating cadd8be..7f14db5
Fast-forward
codebase/bug.txt | 1 +1 files changed, 1 insertions(+), 0 deletions(-)
create mode 100644 codebase/bug.txt
[cli9@zhou-lnx codebase]$ 1s
bug.txt code.txt
```
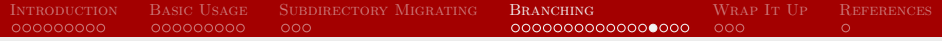

#### DEBUGGING

Debug in develop branch, now it's ahead of master branch:

```
gh-pages
 master
[cli9@zhou-lnx codebase]$ git rm bug.txt
rm 'codebase/bug.txt'
[cli9@zhou-lnx codebase]$ ls
code.txt
[cli9@zhou-lnx codebase]$ git status
# On branch develop
Changes to be committed:
   (use "git reset HEAD <file>..." to unstage)
       deleted:
                   bug.txt
[cli9@zhou-lnx codebase]$ git commit -m "Debug"
[develop 0dc1057] Debug
1 files changed, 0 insertions (+), 1 deletions (-)
delete mode 100644 codebase/bug.txt
```
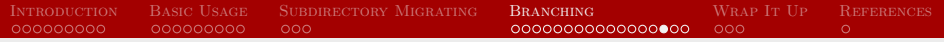

### **MERGING**

Bug fixed for a new release version:

- $\bullet$  \$ git merge branch ...
- $\circ$  \$ git pull origin ...

```
[cli9@zhou-lnx codebase]$ git checkout master
Switched to branch 'master'
[cli9@zhou-lnx codebase]$ ls
bug.txt code.txt
[cli9@zhou-lnx codebase]$ git pull origin develop
From github.com:cli9/Example-Pub
                    develop -> FETCH HEAD
* branch
Updating 7f14db5..0dc1057
Fast-forward
codebase/buq.txt | 1 -
1 files changed, 0 insertions(+), 1 deletions(-)
delete mode 100644 codebase/bug.txt
[cli9@zhou-lnx codebase]$ ls
code.txt
[cli9@zhou-lnx codebase]$ git push origin master
Total 0 (delta 0), reused 0 (delta 0)
To git@github.com:cli9/Example-Pub.git
  7f14db5..0dc1057 master -> master
```
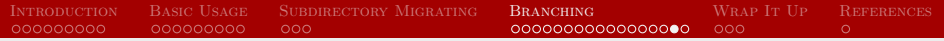

#### **TAGGING**

Tag a new release:

```
[cli9@zhou-lnx codebase]$ git tag v3.0
[cli9@zhou-lnx codebase]$ git tag
v1.0v2.0v3.0[cli9@zhou-lnx codebase]$ git show v3.0
commit 0dc1057a2416e606c391f48b7d46c59982715423
Author: cli9 <cli9@ncsu.edu>
Date: Sat Oct 4 13:37:40 2014 -0400
   Debug
diff --qit a/codebase/buq.txt b/codebase/buq.txt
deleted file mode 100644
index 6685723..0000000
--- a/codebase/bug.txt
+++ /dev/null
00 - 1 + 0.000[cli9@zhou-lnx codebase]$ git push origin v3.0
Total 0 (delta 0), reused 0 (delta 0)
To git@github.com:cli9/Example-Pub.git
* [new tag] v3.0 \rightarrow v3.0[cli9@zhou-Inx codebase]
```
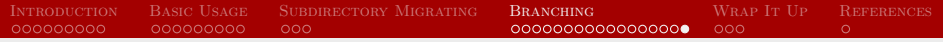

### Gh-pages Branch

- $\bullet$  \$ git checkout gh-pages
- $\bullet$  \$ git rm -rf .
- \$ git add index.html
- \$ git commit -a -m "First pages commit"
- $\bullet$  \$ git push origin gh-pages

## <span id="page-39-0"></span>GIT CHEATING SHEET

- Identity:
	- $\bullet$  \$ git config --global user name ...: identify user name.
	- $\bullet$  \$ git config --global user.email  $\ldots$  identify user email.
- Set up a repo:
	- $\bullet$   $\frac{6}{3}$  git init: start a local repo.
	- $\bullet$  \$ git clone ...: clone a repo from local or remote repo.
- Add and Commit:
	- $\bullet$   $\bullet$  git add ...: stage files.
	- $\bullet$  \$ git add -A: stage all.
	- $\bullet$   $\frac{6}{3}$  git stash: stash the changes away.
	- $\bullet$   $\oint$  git commit -m "...": commit changes.
- Undo:
	- $\bullet$   $\frac{6}{3}$  git reset ...: unstage files.
	- $\bullet$   $\frac{6}{3}$  git checkout -- ...: restore changes.
	- $\bullet$   $\frac{6}{3}$  git rm ...: delete files.

## Git Cheating Sheet (Cont'd)

#### • Check and Inspection:

- $\bullet$   $\frac{6}{5}$  git status: status of files.
- $\bullet$   $\frac{6}{3}$  git diff HEAD: display differences.
- $\bullet$  \$ git diff --staged: display differences of staged files.
- Remote:
	- $\bullet$  \$ git remote add origin ...: connect to remote repo.
	- $\bullet$  \$ git remote rm origin  $\ldots$  disconnect to remote repo.
	- $\bullet$   $\frac{6}{3}$  git push -u origin ...: push changes to remote repo.
	- $\bullet$   $\frac{1}{2}$  git pull: update local repo with remote changes.
	- $\bullet$  \$ git fetch: download objects from remote repo.

## GIT CHEATING SHEET (CONT'D)

#### • Branch and Merge:

- $\bullet$   $\frac{6}{3}$  git branch ...: create a new branch.
- $\bullet$   $\frac{6}{3}$  git push origin ...: add a remote branch.
- $\bullet$   $\frac{6}{3}$  git checkout ...: switch to a branch.
- $\bullet$  \$ git checkout -b ...: create a new branch and switch to it.
- $\bullet$   $\frac{6}{3}$  git branch -d ...: delete a branch.
- $\bullet$  \$ git push origin --delete ...: delete a remote branch.
- $\bullet$  \$ git merge ...: merge changes from another branch.
- $\bullet$  \$ git rebase  $\ldots$  : merge changes from another branch.
- $\bullet$   $\frac{1}{2}$  git pull origin ...: merge changes from remote branch.

#### • History and Tag

- $\bullet$   $\frac{6}{3}$  git tag ...: create a tag for release version.
- $\bullet$  \$ git show ...: display information of a version.
- $\bullet$   $\frac{6}{3}$  git push origin ...: add a tag to remote repo.
- $\bullet$   $\frac{6}{3}$  git log: show history of commits.

<span id="page-42-0"></span>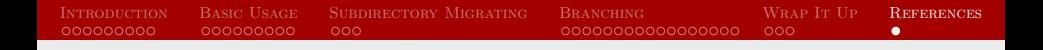

#### Books and Resources

- Chacon, Scott (2009). Pro Git. New York: Apress. Free from here: [\(](()http://git-scm.com/book)
- Transfer a subdirectory: [\(](()http://gbayer.com/development/moving-files-from-one-gitrepository-to-another-preserving-history/)
- A successful Git branching model: [\(](()http://nvie.com/posts/a-successful-git-branching-model/)
- Try Git: [\(](()https://try.github.io/)
- Git Real: [\(](()https://www.codeschool.com/courses/git-real)
- Git Real 2: [\(](()https://www.codeschool.com/courses/git-real-2)
- GitGuys:  $(http://www.gitguys.com/)$  $(http://www.gitguys.com/)$